Создание Web-сайтов в программе Microsoft FrontPage

# 1. Планирование сайта:

Решение следующих вопросов:

- Как правильно расположить на страницах будущего сайта имеющуюся у Вас информацию?
- Какова должна быть структура сайта?
- Какие страницы должен иметь сайт?
- Какой дизайн должны иметь страницы сайта?
- Какая должна быть навигация по сайту?

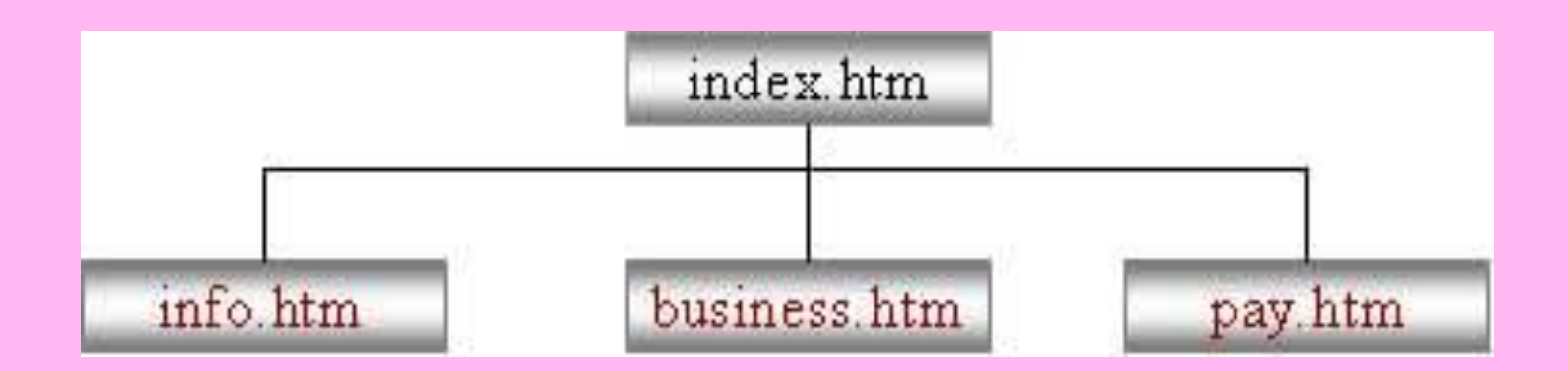

#### 2. Запуск программы Microsoft FrontPage Пуск/Программы/ Microsoft Office/Microsoft FrontPage

#### 3. Создание Веб-узла

Файл/Создать / Веб-узел (в правой части окна)/Пустой Веб-узел (вкладка Общие)/Указать место расположения веб-узла

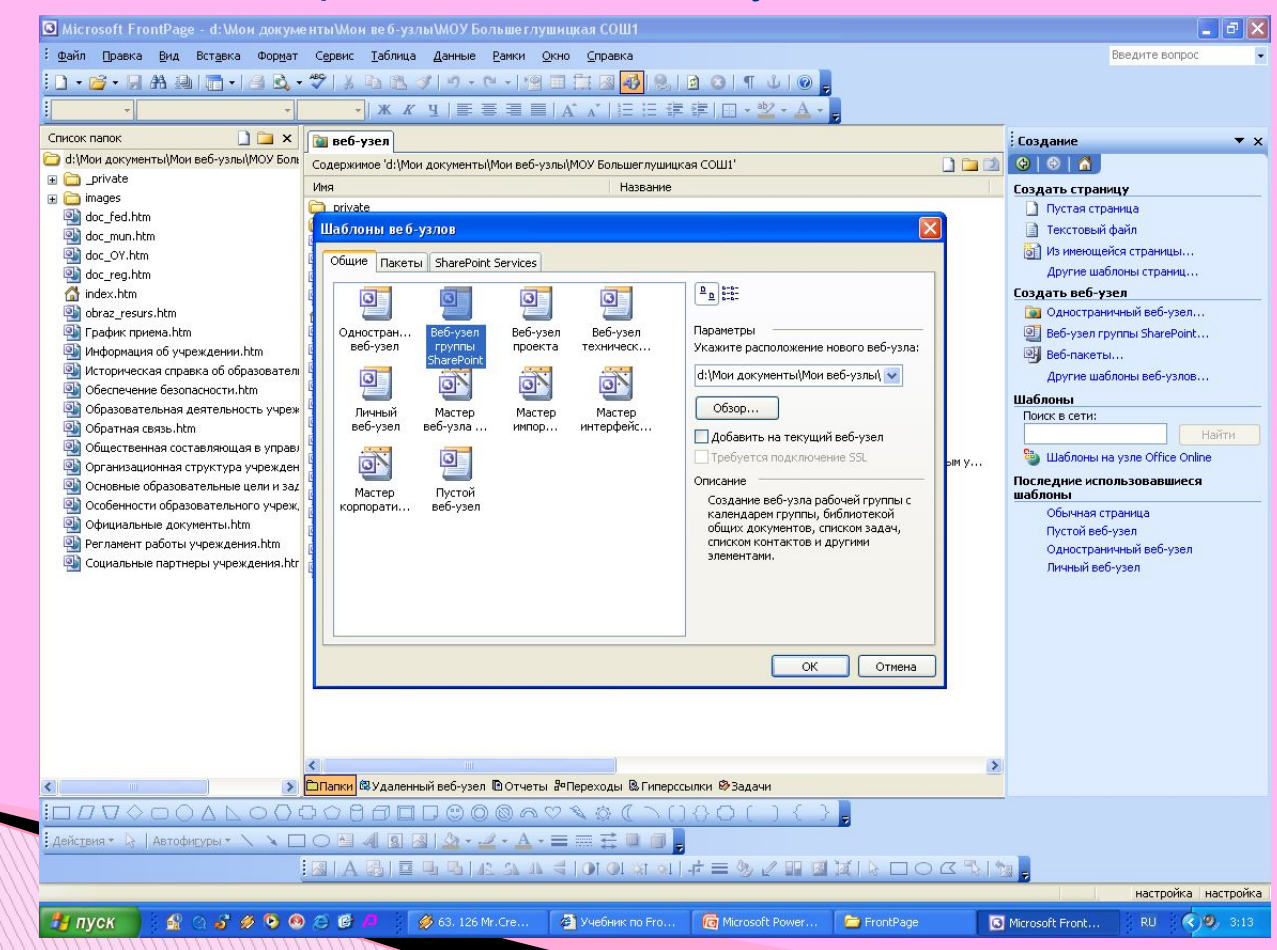

#### 4. Создание домашней страницы Файл/Создать/Пустая страница

#### 5. Создание папки для графических объектов

Одним из приемов является создание надписи WordArt. Затем нужно сохранить домашнюю страницу: закрыть страницу/нажать ОК/в открывшемся окне ввести Имя файла (index), нажать кнопку изменить и ввести Название страницы (Главная)/Сохранить

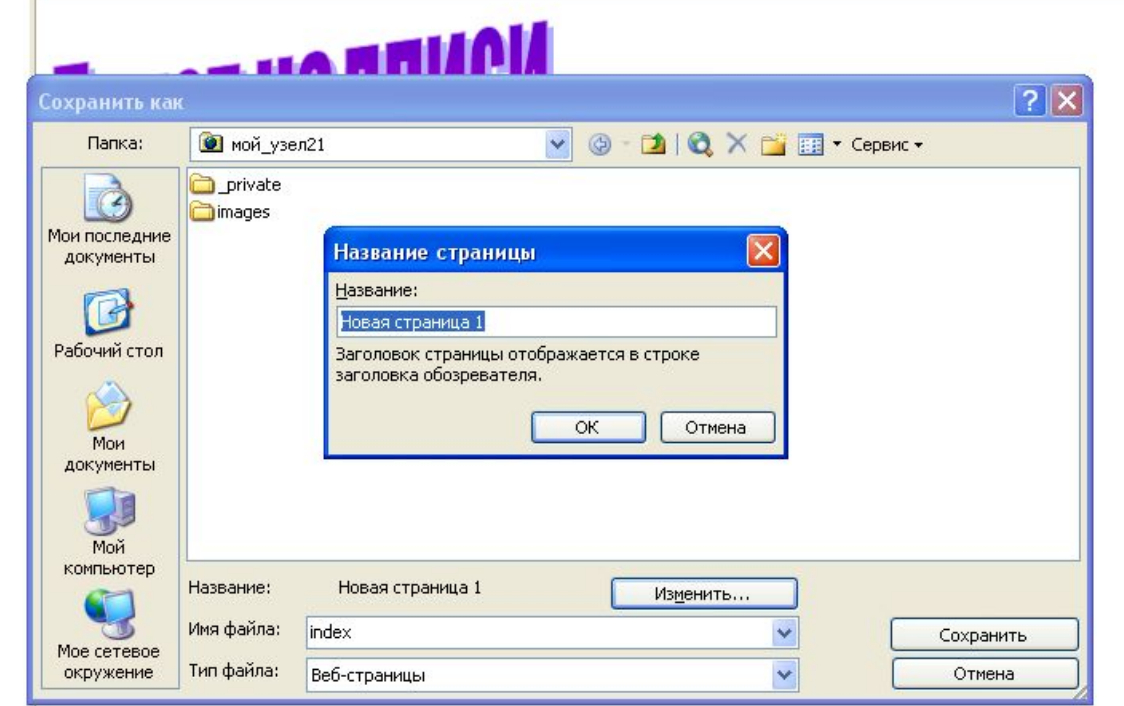

## 6. Заливка фона

Формат/Фон/вкладка Форматирование

# 7. Вставка слоев

Вставка/Слой

#### 8. Заливка слоя

Открыть Контекстное меню/Свойства слоя/в правой части окна нажать Граница и заливка/вкладка Заливка/выбрать цвет

#### 9. Создание «шапки» страницы

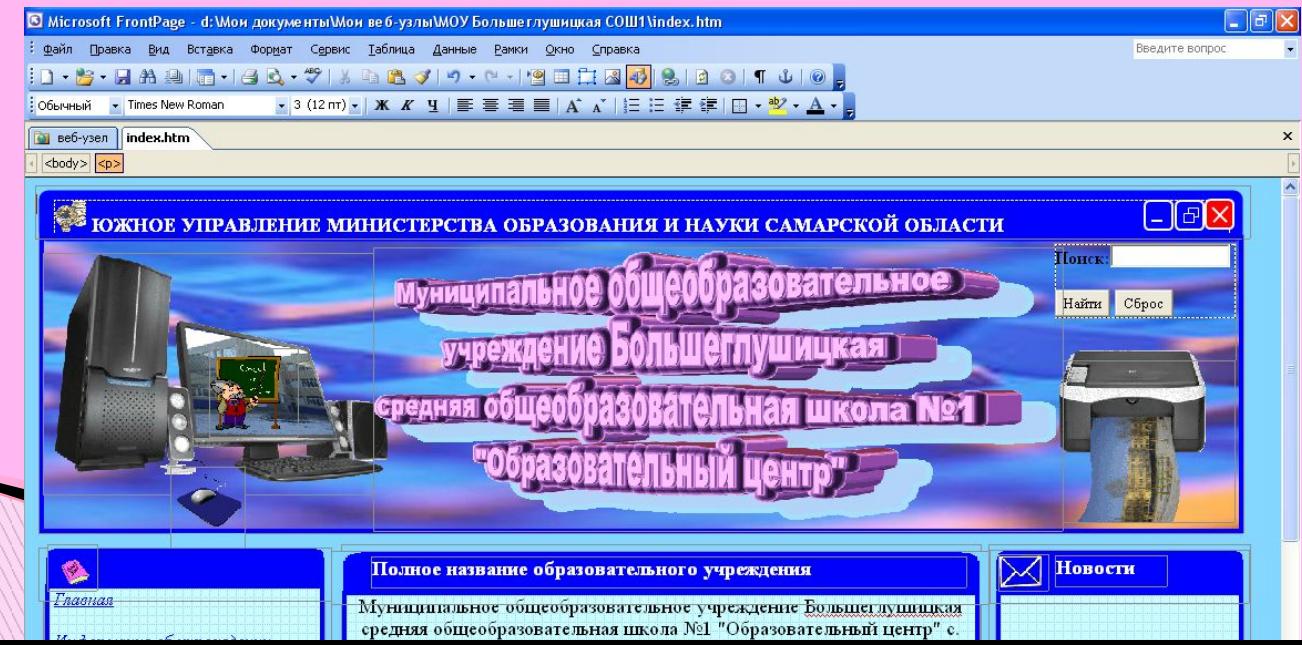

# 10. Вставка рисунка

✔ Скопировать рисунок в папку той страницы, где будет размещен объект;

переименовать на английском языке

✔ Вставка/Рисунок/Из файла

## 11. Вставка текста

- a) Напечатать
- b) Скопировать из редактора

# 12. Сохранить домашнюю страницу

# 13. Создание остальных страниц на основе

#### домашней страницы

Файл/Создать/Из имеющейся страницы/выбрать страницу/нажать кнопку Выбрать новый

## 14. Создание структуры переходов

Открыть вкладку Веб-узел/Переходы/выделить значок страницы/нажать кнопку Добавить существующую страницу

# 15. Создание панели ссылок (на другие страницы веб-узла)

- a) На домашней странице создать слой
- b) Нажать на панели инструментов кнопку Переключить панель/Список папок
- c) Выделить страницу в левой части окна, мышкой перетащить объект на созданный слой

16. Копирование панели ссылок с домашней страницы на все остальные

## 17. Вставка необходимой информации на страницы

#### Создание гиперссылок на другие документы

- a) Скопировать документ в папку той страницы, где будет размещен объект; переименовать на английском языке
- b) Вставка/Гиперссылка/выбрать документ